# Part 2: EFNEP PSE Reporting in WebNEERS

WEBINAR MAY 28, 2020

CHELSEA BISHOP-SMITH, AMANDA FEIGHNER, IMELDA GALDAMEZ

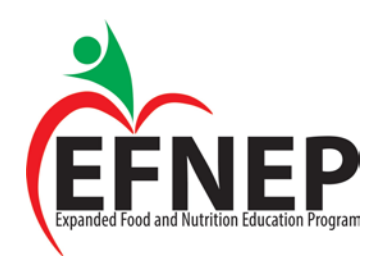

### Disclaimer

The findings and conclusions in this presentation have not been formally disseminated by the US Department of Agriculture and should not be construed to represent any agency determination or policy.

The Expanded Food and Nutrition Education Program (EFNEP) is funded by the US Department of Agriculture, National Institute of Food and Agriculture (NIFA).

USDA is an equal opportunity provider and employer.

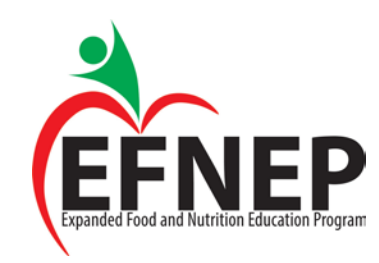

### **Overview**

Introduction and welcome WebNEERS PSE Reporting Overview PSE Reporting Resources

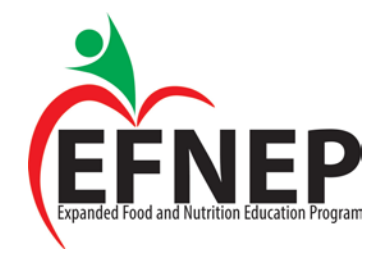

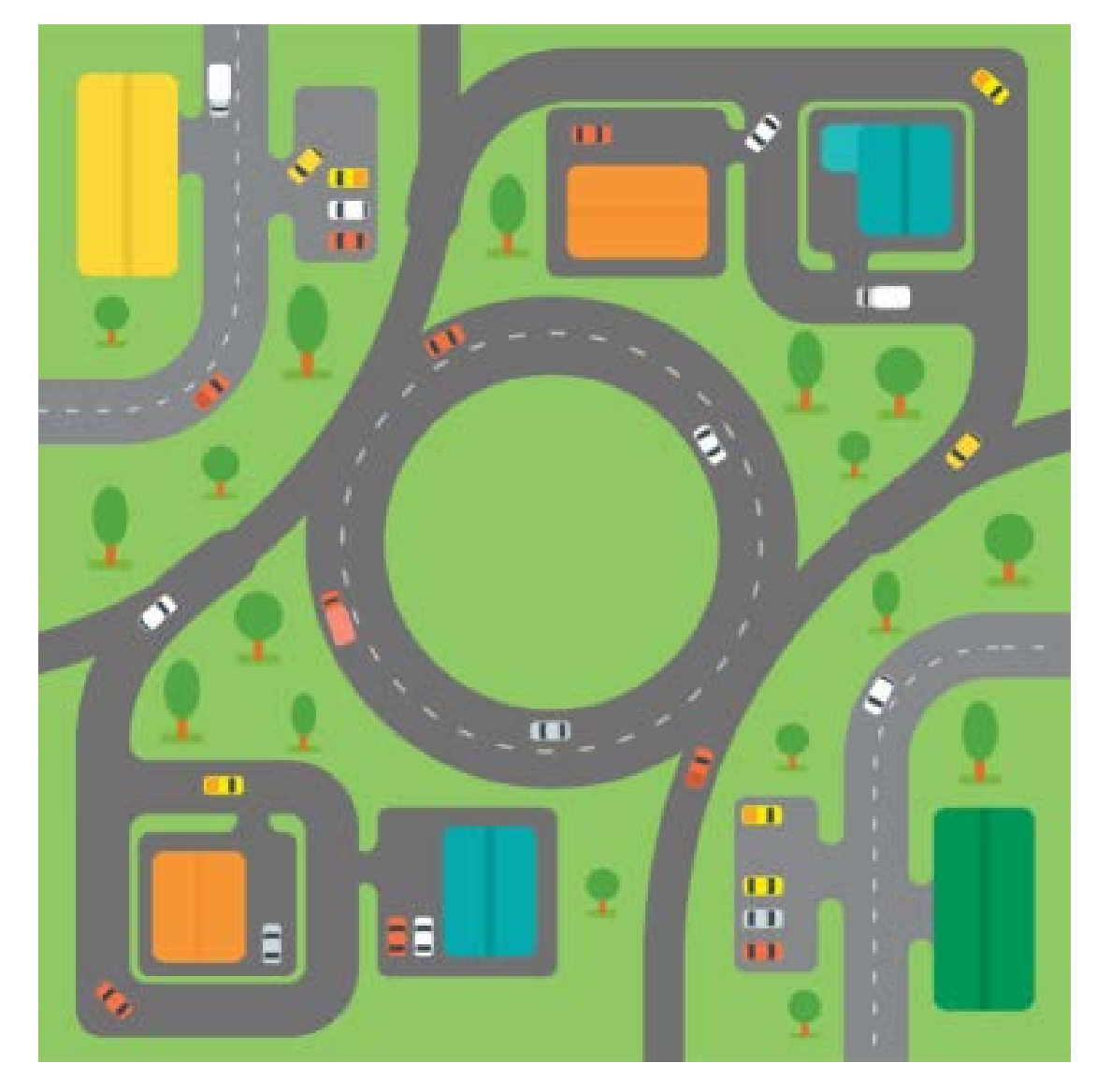

# How confident are you in tracking and capturing PSE efforts?

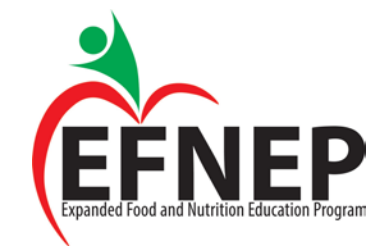

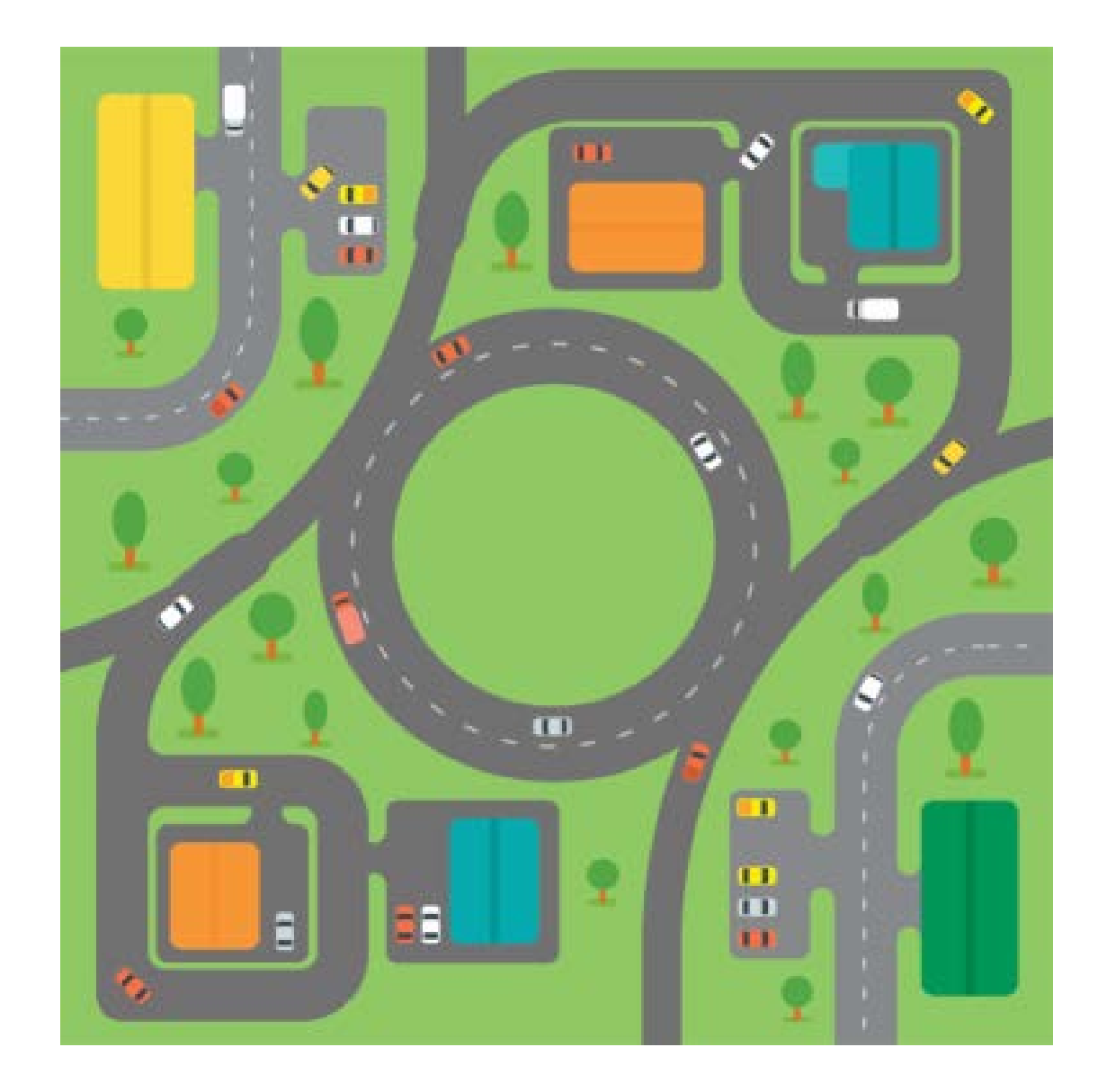

## Do you currently have tools to help with PSE reporting?

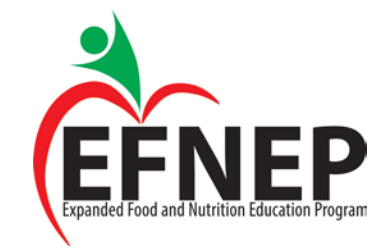

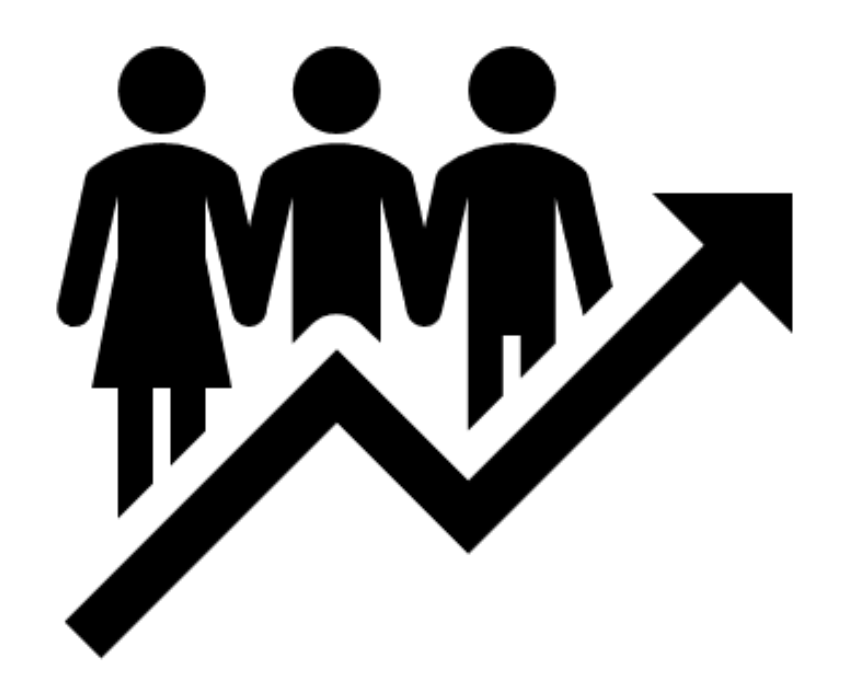

# PSE Reporting Introduction

# Training Part 1 Recap

PSE Guidance Overview

Planning for PSE in the 5 Year Plan

View training recording and slides here: [https://efnepdigitalresources.org/toolkit/?\\_sft\\_toolkit\\_category=pse](https://efnepdigitalresources.org/toolkit/?_sft_toolkit_category=pse)

[PSE Guidance Link: https://nifa.usda.gov/sites/default/files/EFNEP-PSE-](https://nifa.usda.gov/sites/default/files/EFNEP-PSE-Guidance-20191204.pdf)Guidance-20191204.pdf

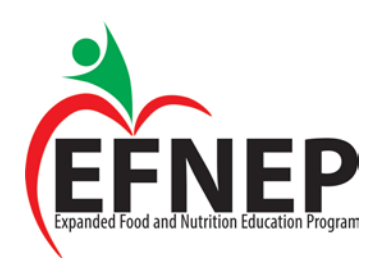

# PSE Reporting Overview

Report at Institute or Region Levels

Institute Level must provide access to Region Level

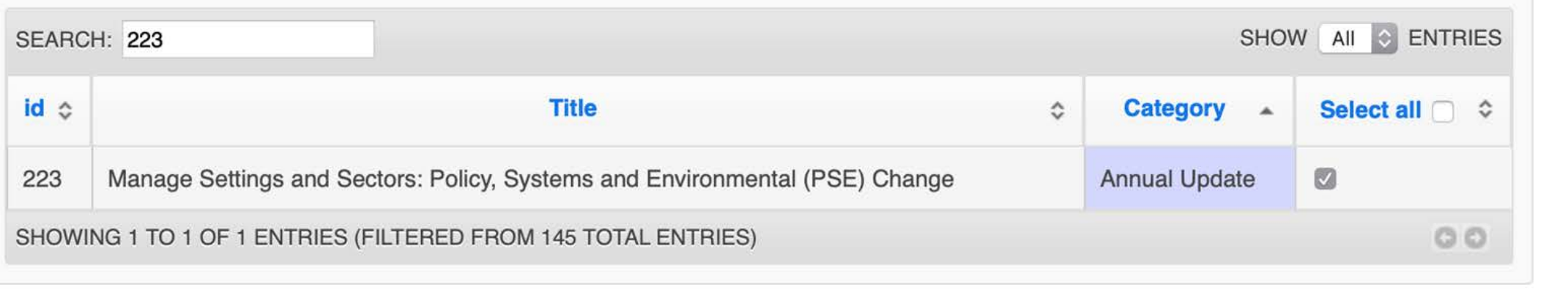

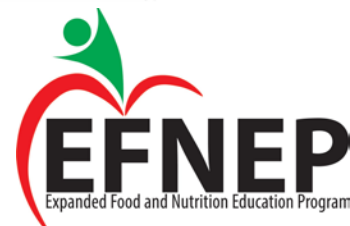

## Number of PSE Reported

Many PSE efforts can be collected statewide

Only 2 will be selected for National Office Annual Update

Similar to impact/success stories

Reporting is highly encouraged

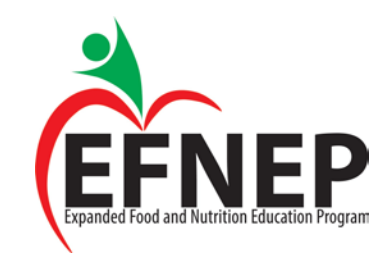

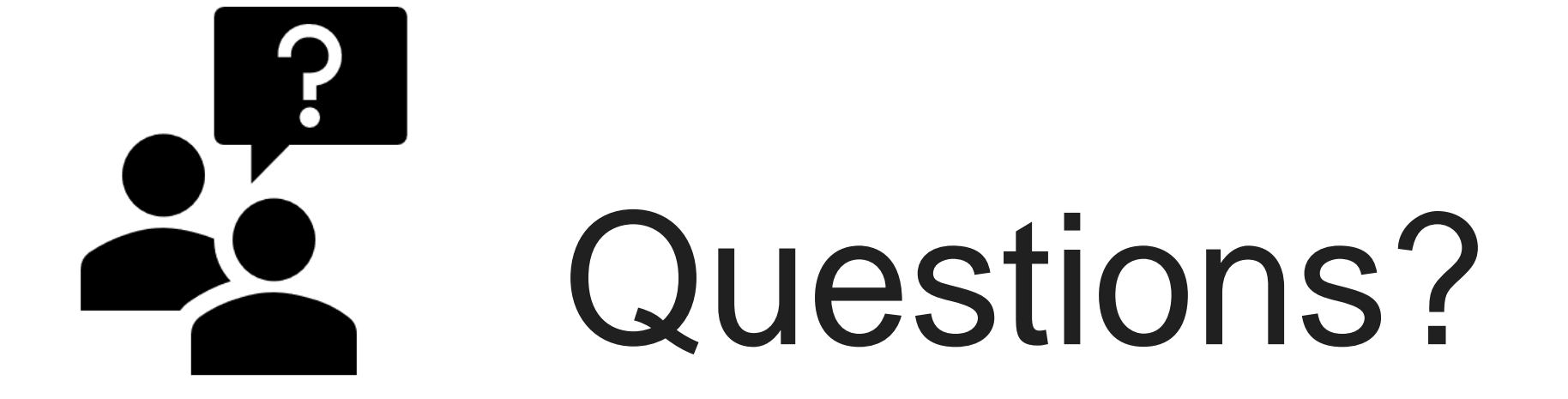

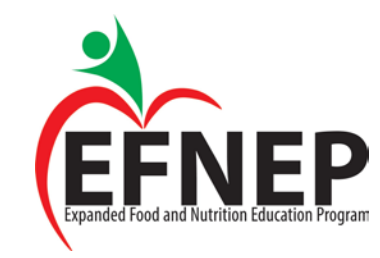

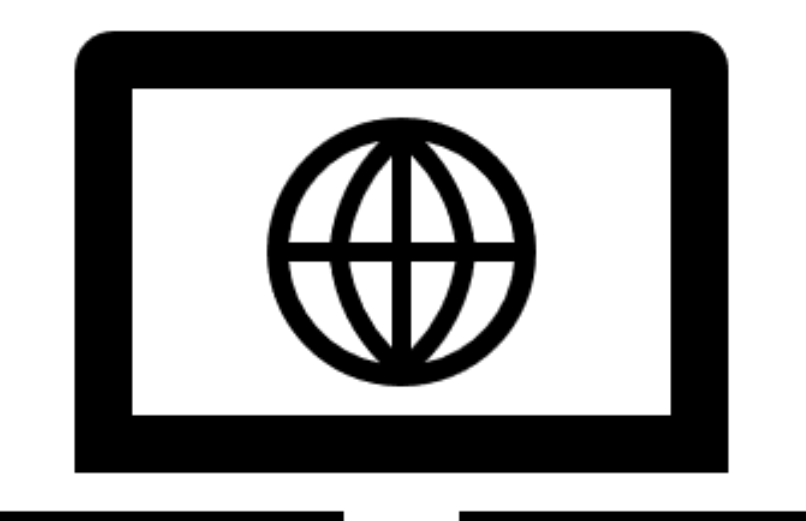

# WebNEERS Overview

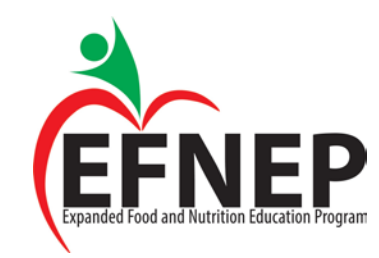

#### **Institute Level View**

Reminder: Code #223 Manage Annual Update / 5-Year Plan Manage Program Impacts Manage Budget Manage Delivery Sites and Partnerships Manage Community Partnership Impacts

Annual Update/5-Year Plan

Manage Settings and Sectors: Policy, **Systems and Environmental (PSE) Change** 

**Summary Reports** Adult Adult Summary Adult Diet Summary Adult Questionnaire Summary Youth Youth Summary Youth Questionnaire Summary

Staff

Staff Summary

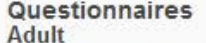

Manage Adult Questionnaire Sets

Manage Adult Questions

Youth

Manage Youth Questionnaire Sets

Manage Youth Questions

**Reports** 

Adult Questionnaire Set Report

Vouth Questionnaire Set Report

Adult Question List Report

Youth Question List Report

Adult Question Detail Report

Youth Question Detail Report

Setup

Adult

**\* Adult Subgroups** 

**# Adult Filters** 

*\** Adult Public Assistance

#### **Users** View Users **Z** Add User View Pending Users Institute **Regions**  $\ell$  Manage Regions  $\angle$  Add Region Coordinator Manage Coordinator Data **View Coordinator List**

**Reporting Years** 

Manage Reporting Years

**\* Manage Reporting Dates** 

View Feedback Report

**Tables** 

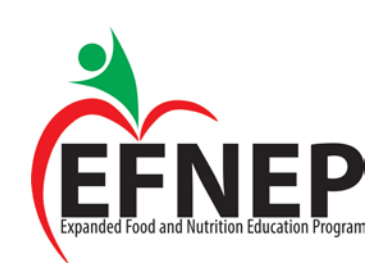

### **Region Level View**

Youth Gro

 $\mathscr{P}$  Manage

 $\mathscr N$  Manage

**Reports** 

Youth Qu

**Filter List** 

**\* Subgroups** 

& Filters

**\*** Defaults for New Youth Groups

Setup

#### **Adults**

Manage Adults

Process Direct Data Adults

**/ Room Codes** 

Manage Recalls

**∕ Manage Questionnaires** 

Verify Addresses

View Adult Errors

Reports

Adult Mailing Labels

**Email List (CSV)** 

**List of Families by Staff Member** 

Recall List Report

Adult Questionnaire Review

Adult Summary

Adult Diet Summary

Adult Questionnaire Summary

Subgroup List

Filter List

Public Assistance List

Setup

**& Defaults for New Adults** 

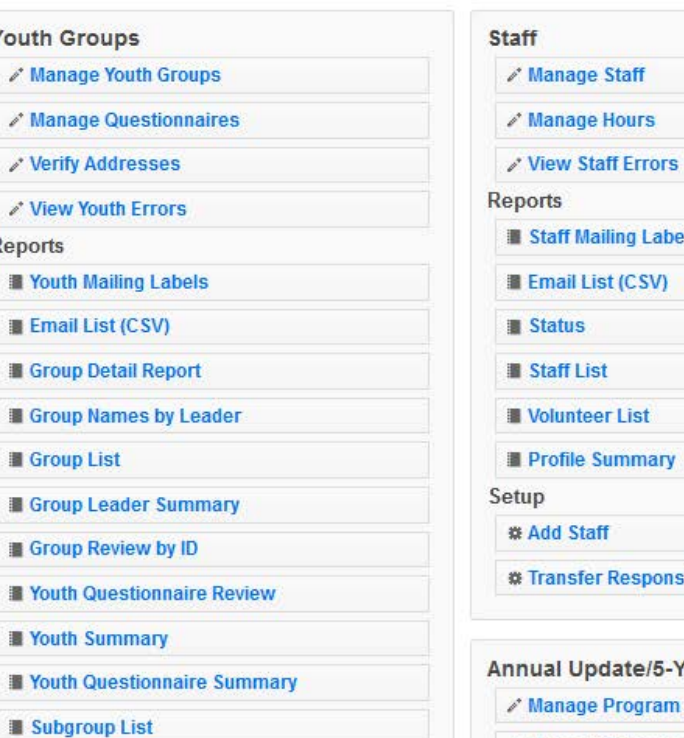

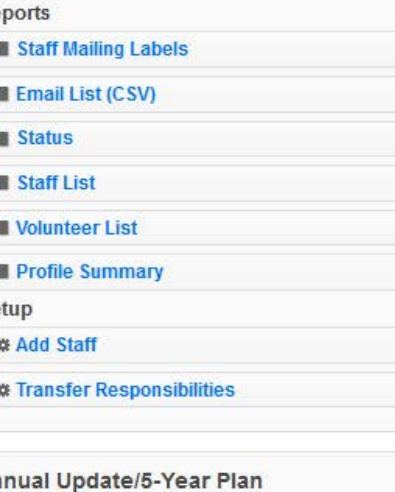

ge Program Impacts Nanage Community Partnership Impacts -<br>Policy, Systems and Environmental Change ✔ Edit Delivery Sites and Partnerships

Manage Settings and Sectors: Policy,<br>Systems and Environmental (PSE) Change

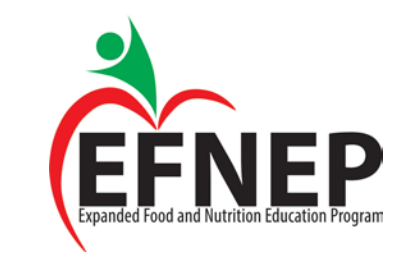

## Note for Region Users

Check the "Submit for Institute" box under Title to make this visible at Institute Level

Settings and Sectors: Policy, Systems and Environmental (PSE) Change

Submit for Institute Use

Title

\*For annual update, only submit 2 per year

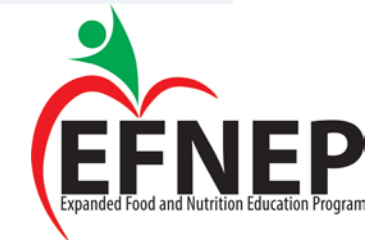

#### Enter Title

#### Settings and Sectors: Policy, Systems and Environmental (PSE) Change

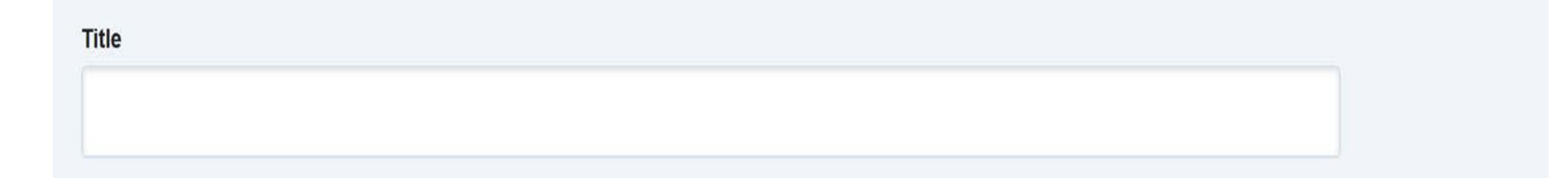

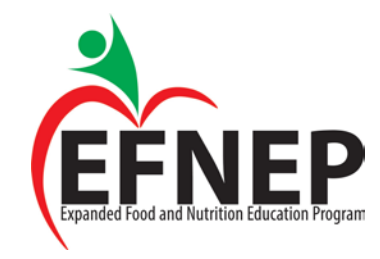

# Settings vs. Sectors

Is this PSE Effort Classified as Organizational Partnership (Settings) or Multi-Sector Partnerships and Planning (Sectors)?

Organizational Partnership (Settings) ?

Multi-Sector Partnerships and Planning (Sectors) ?

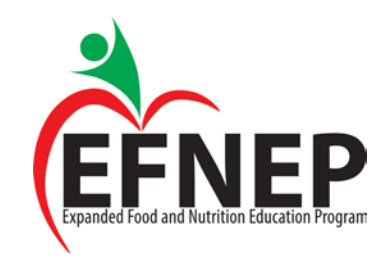

# If Settings are Selected…

#### **Organizational Partnership (Settings)**

List the number by type of partnerships that regularly meet, exchange information, and identify and implement mutually reinforcing activities that will contribute to adoption of one or more organizational changes or policies. Partnerships can include settings such as Homes, Early Child Care and Education, Schools, Worksites, Recreational Facilities, Food Service and Retail Establishments, or Other Community Settings.

List number of partnerships in each setting where the efforts occur (enter all that apply)

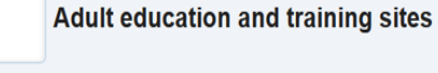

**Adult rehabilitation centers** 

**Community centers** 

Adult education and training sites Adult rehabilitation centers Community centers Early child care centers Emergency food assistance centers Extension offices Farmers markets Food stores Head Start sites Health care sites Libraries Other youth education sites Parks and recreational facilities Places of worship Public housing **Schools Shelters** SNAP offices WIC program sites Work sites **Other** 

#### If Sectors are Selected…

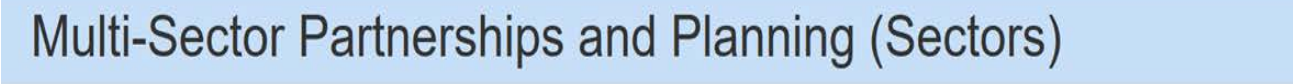

Select the number and types of organizations represented and enter the number of each involved in this effort (Select all that apply).

Systems

Organizations: Public Health Government **Community Other Education** Businesses and Industries: Planning and development **Agriculture Health Care** Food and Beverage Retail Media **Transportation Other** 

Systems: **Government Education** Health Care **Transportation** 

**Other** 

### Select Focus Areas

#### **Focus Areas**

- $\Box$ **Diet Quality**
- $\Box$  Physical Activity
- $\Box$  Food Resource Management
- $\Box$ Food Safety
- $\Box$  Food Security

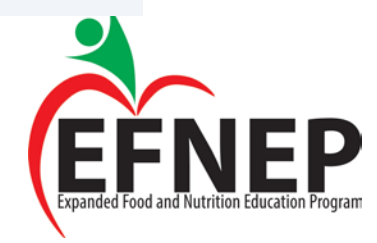

#### For Each Focus Area, Select Types of Change

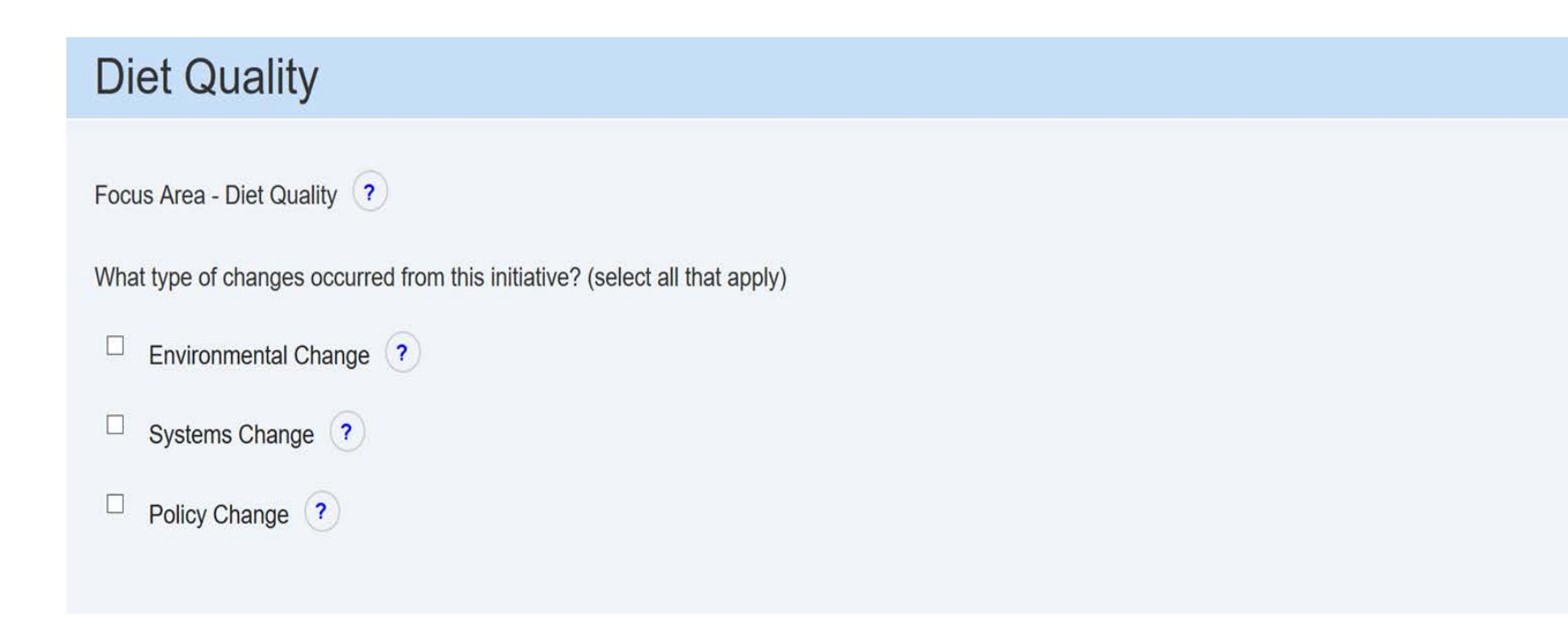

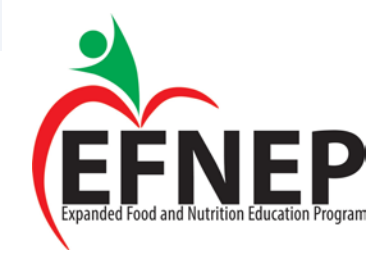

#### Select Number Influenced

#### **Community Members Influenced**

--Select One-- v

Potential number of persons who encounter the improved environment or are affected by the policy change on a regular (typical) basis and are assumed to be influenced by it during this fiscal year.

Number Ranges: 0-100 101-250 251-500 501-1000 1001 or more

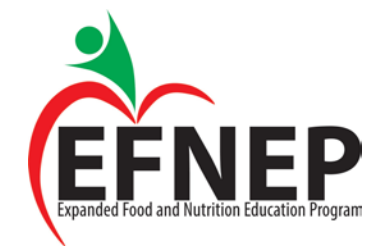

#### 21

# Select Participant Type

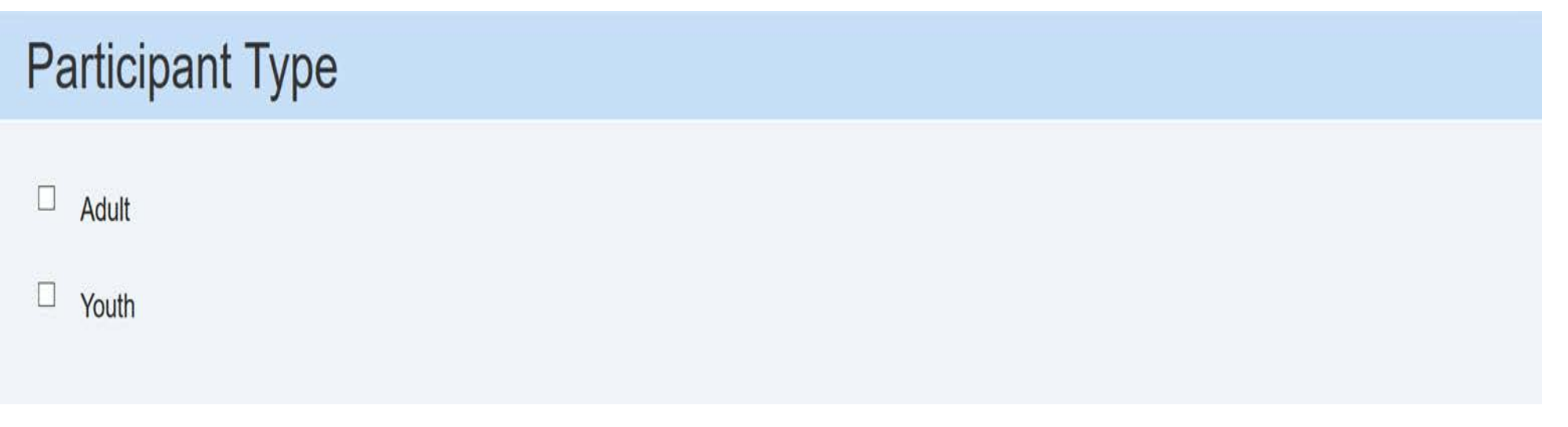

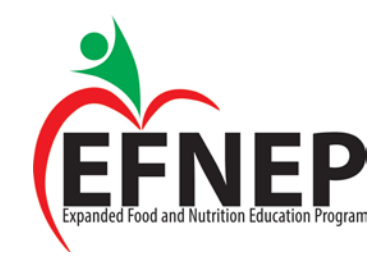

#### Select Local vs. State

**Local Level vs State Level** 

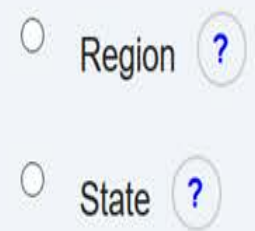

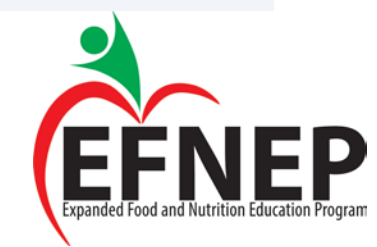

#### Select Phase

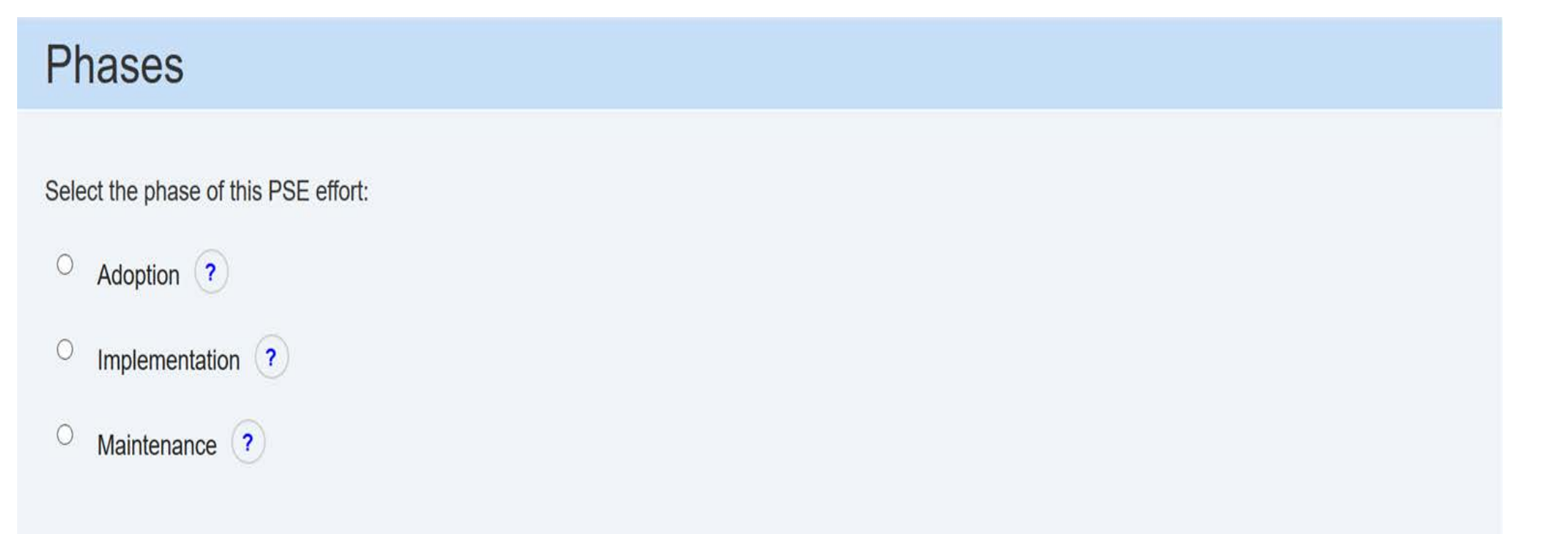

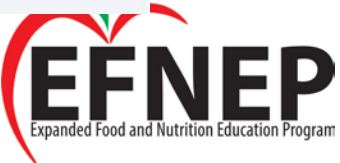

#### Enter Narrative

#### **PSE Initiative Narrative**

Target Audience (200 character limit)

What was the overall goal? (200 character limit)

What was accomplished and lessons learned? (200 character limit)

Partnerships or collaborations developed as a result of this effort? (200 character limit)

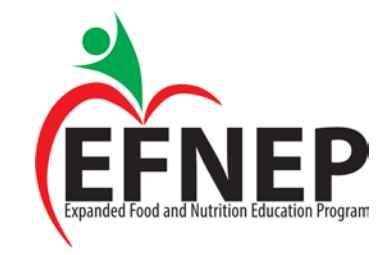

### Enter Narrative (con't)

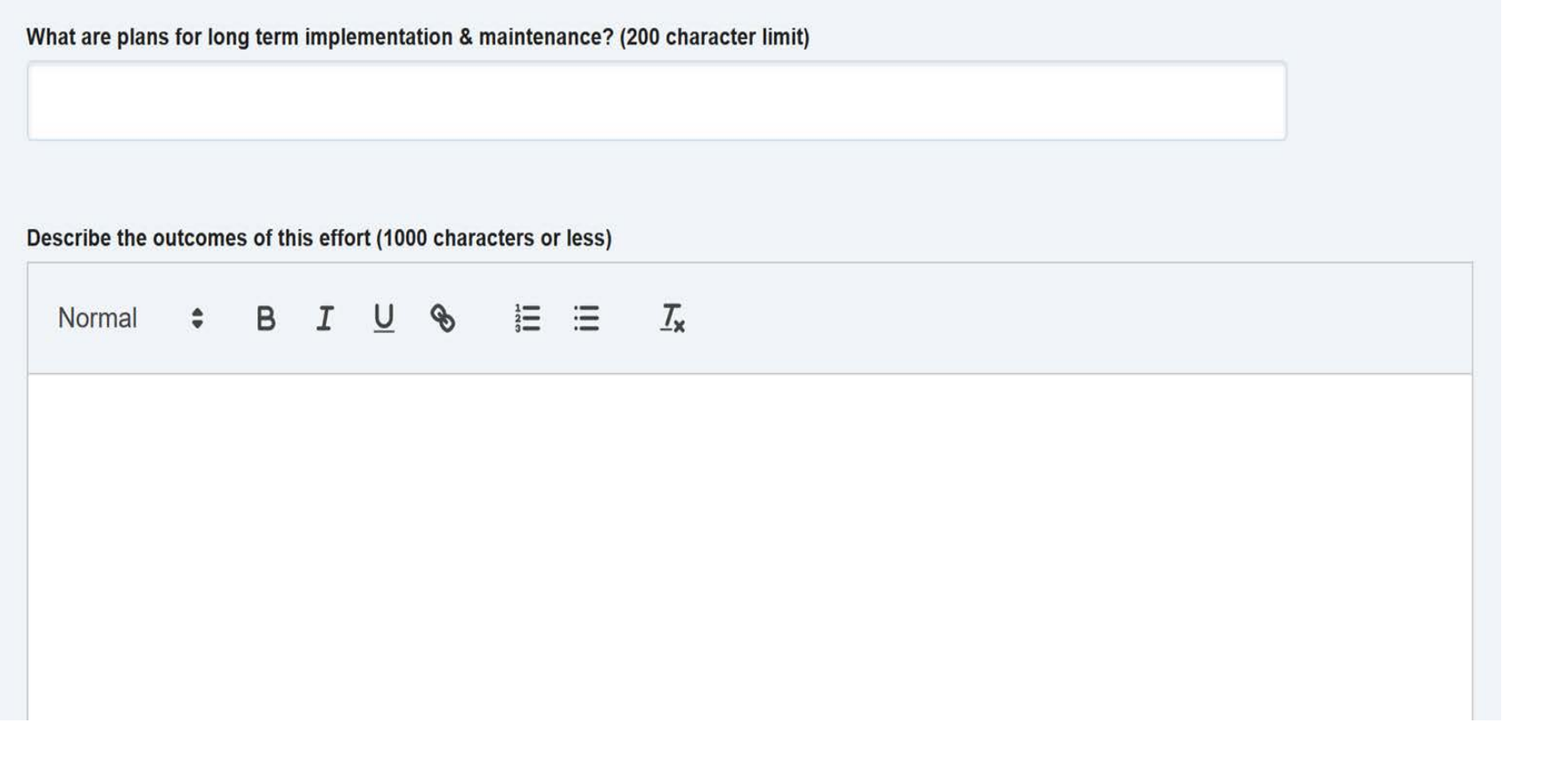

#### Rollover

Would you like this PSE initiative to roll into the next fiscal year?

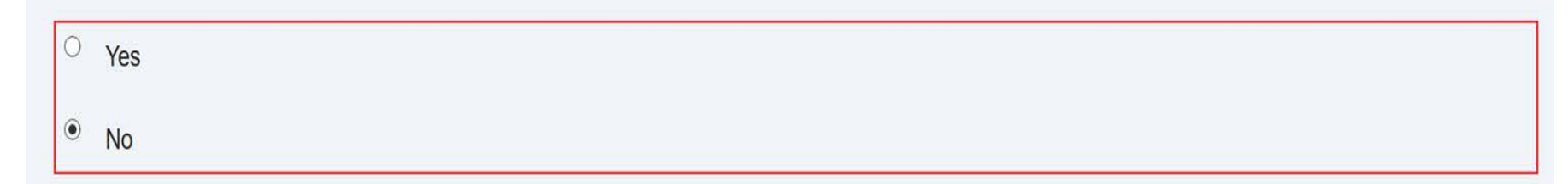

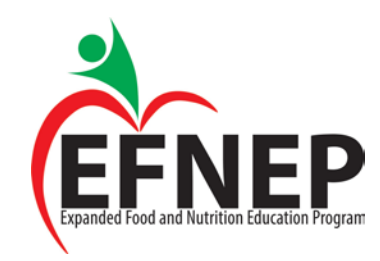

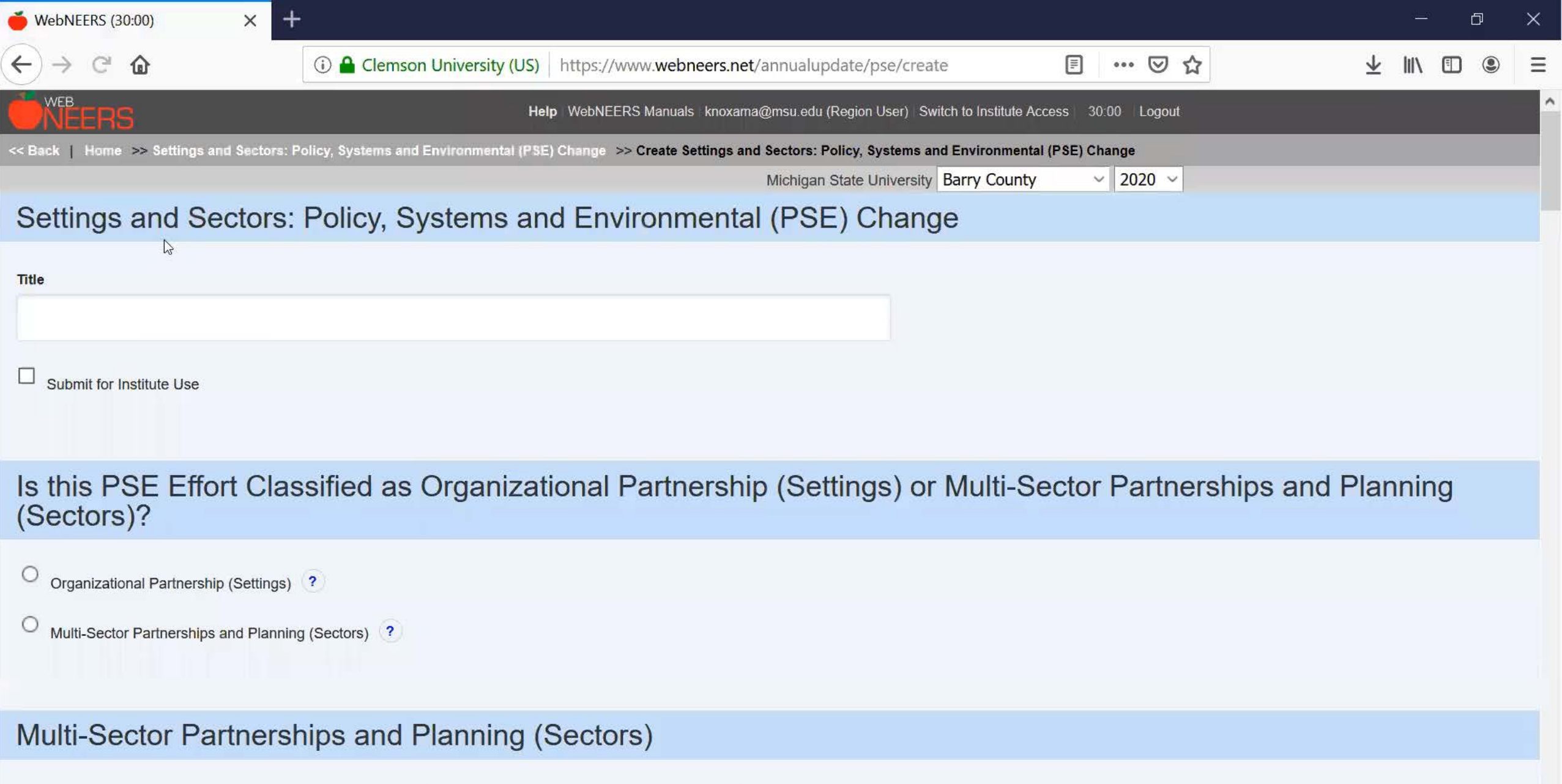

Select the number and types of organizations represented and enter the number of each involved in this effort (Select all that apply).

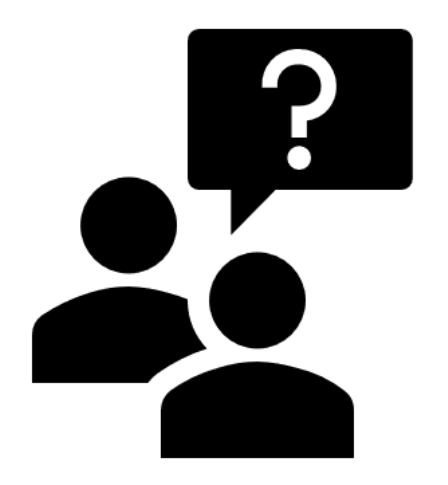

#### Videos will be posted on the digital resource webpage

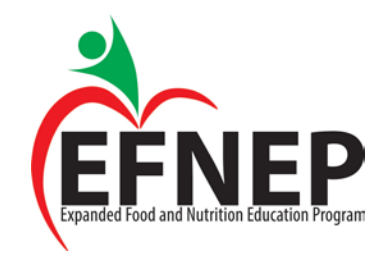

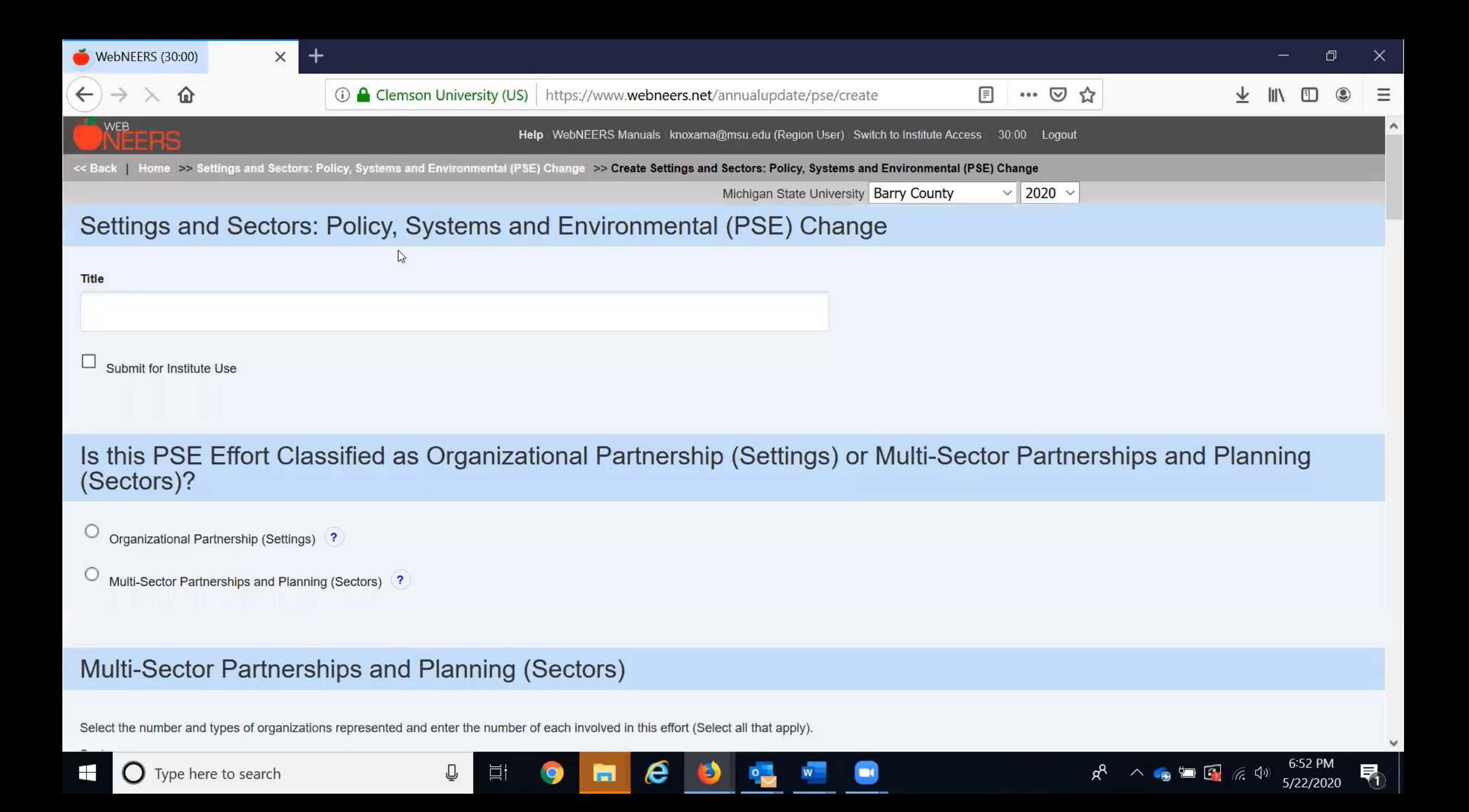

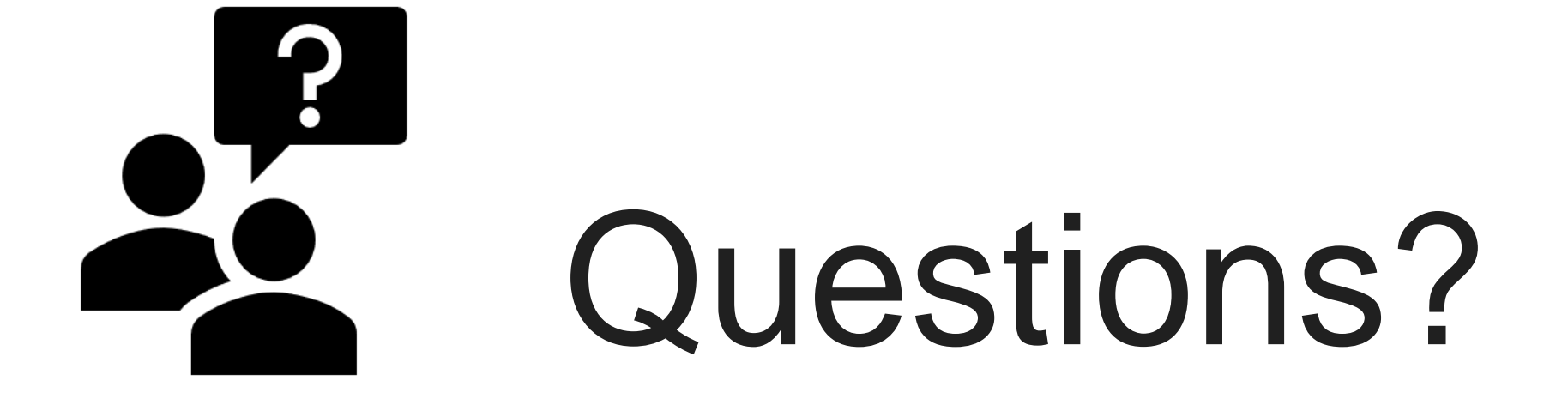

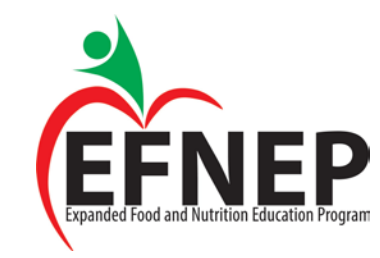

# PSE Reporting Resources

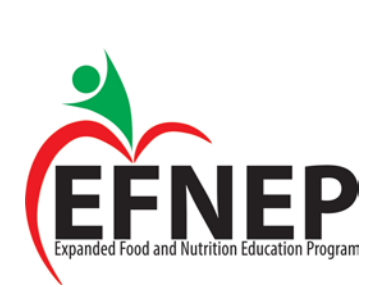

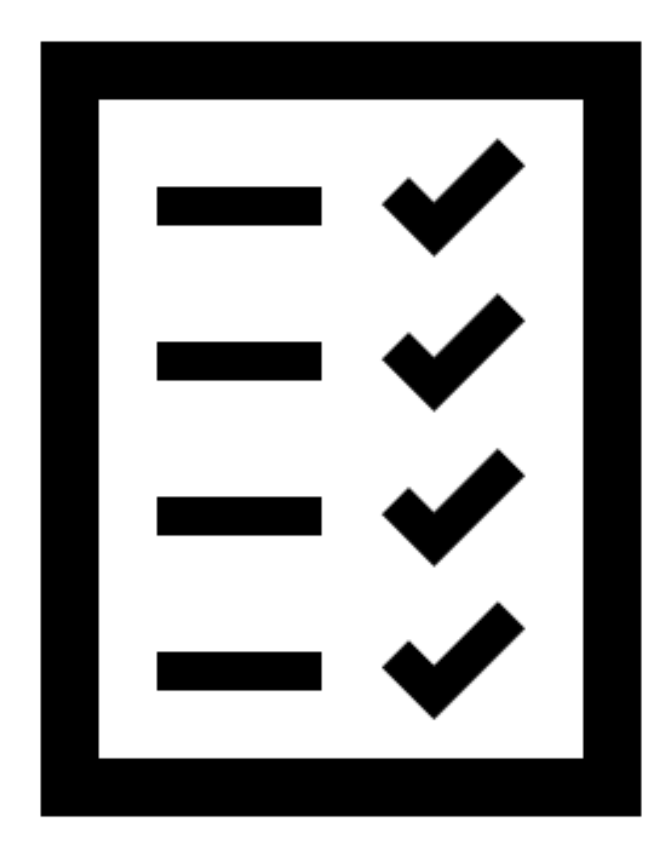

### **PDF Reporting Tool**

#### **Settings and Sectors**

#### Policy, Systems, and Environmental (PSE) Change

**Institution Name** 

**PSE** Initiative Title

#### Is this PSE Effort Classified as Organizational Partnership (Settings) or **Multi-Sector Partnerships and Planning (Sectors)?**

#### | | Organizational Partnership (Settings)

Use Organizational Partnership to record information on partnerships at the site level (e.g. school), organization (e.g. school district), or complementary sites.

#### **Multi-Sector Partnerships and Planning (Sectors)**

Multi-Sector Partnerships (Sectors) all have an important role in helping individuals make healthy choices because they either influence the degree to which people have access to healthy food and/or opportunities to be physically active, or they influence social norms and values. Multi-Sector Partnerships should encompass at least 3 diverse sectors.

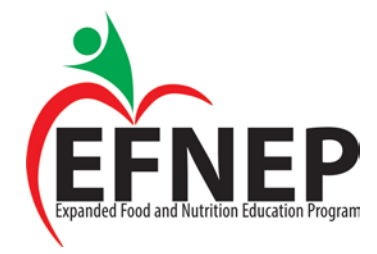

#### **Definitions and FAQs**

#### **PSE EFNEP Reporting Definitions and FAQs**

This document presents definitions and FAQs to assist with reporting EFNEP PSE. Definitions listed below can also be found in the WebNEERS reporting system and WebNEERS technical assistance manual.

#### **Definitions**

Reporting Settings vs. Sector Level Change Section

Organizational Partnership (Settings): Use Organizational Partnership (Settings) to record information on partnerships at the site (e.g. school), organization (e.g. school district), or complementary level.

Multi-Sector Partnerships (Sectors): Multi-Sector Partnerships (Sectors) all have an important role in helping individuals make healthy choices because they either influence the degree to which people have access to healthy food and/or opportunities to be physically active, or they influence social norms and values. Multi-Sector Partnerships should encompass at least 3 diverse sectors

#### Focus Areas Section

Diet Quality: changes related to expanding access or improving healthy eating.

Physical Activity: changes related to expanding access or improving physical activity or reduced sedentary behavior.

Food Resource Management: changes related to expanding access or improving food resource management.

Food Safety: changes related to expanding access or improving food safety.

Enod Security: changes related to expanding access or improving food securit

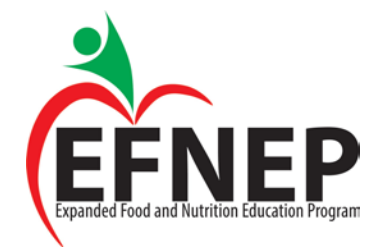

#### WebNEERS Manual Section 8

**PSE Section on Page 53**

#### **Section 8 - EFNEP Annual Update/5-Year Plan**

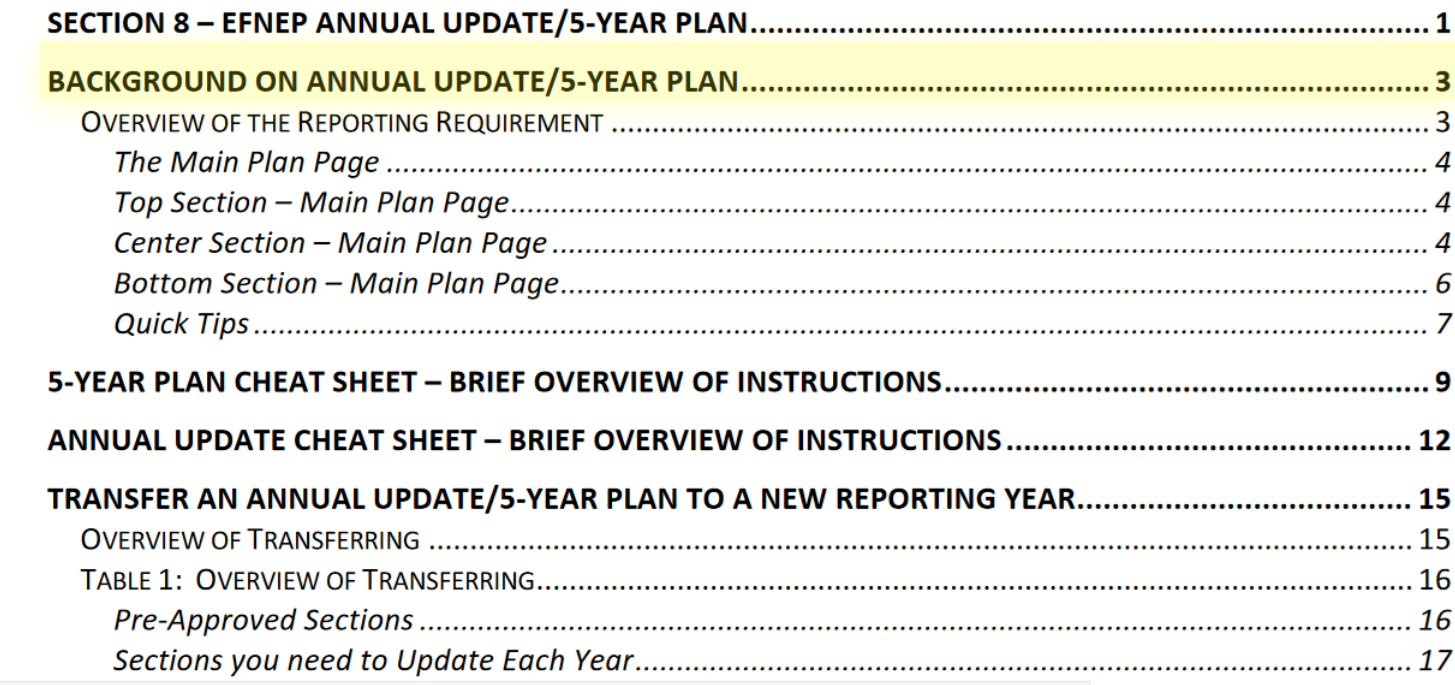

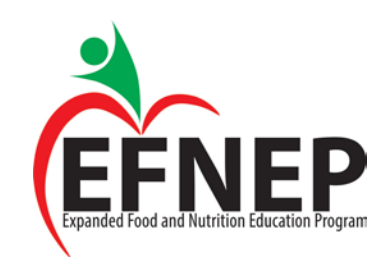

### WebNEERS Manual Section 8

#### **Manage Settings and Sectors: Policy, Systems, and Environmental (PSE) Change**

The Manage Settings and Sectors: Policy, Systems, and Environmental Change screen includes all Regional Level and Institution Level PSE impacts. Regional PSE impacts are only visible at the Institution Level if the "Submit for Institute Use" box is checked at the Regional Level (note, this box is checked by default). The "SEARCH" box can be used to quickly find examples by their title, type, submitter, keywords, people, focus, or date. Institution Level users can edit Regional impacts, if needed. Those changes will be visible to the Regional Level user.

**PSE Section on Page 53**

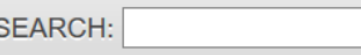

#### **WebNEERS Instructions - Institute Level User**

- 1. Log in as an Institution Level user.
- 2. Select "Manage Settings and Sectors: Policy, Systems and Environmental (PSE) Change" from the **WebNEERS Home Page.**
- 3. Click "Add Settings and Sectors: Policy, Systems and Environmental (PSE) Change" to create an Institution Level impact.
- 4. Indicate the title under the "Settings and Sectors: Policy, Systems and Environmental (PSE) Change" heading.
	- a. An example title may be the name of the agency or the Policy, Systems or Environmental Change effort.

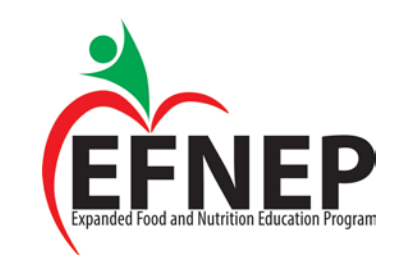

## Where can I find PSE Resources?

EFNEP Digital Resources Webpage: [https://efnepdigitalresources.org/toolkit/?\\_sft\\_toolkit\\_category=pse](https://efnepdigitalresources.org/toolkit/?_sft_toolkit_category=pse)

EFNEP PSE Website: <https://efneppse.org/reporting/>

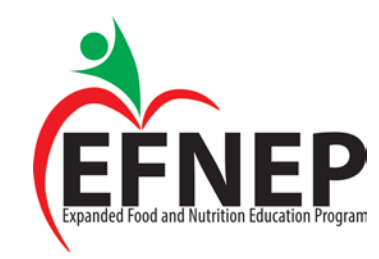

### For EFNEP Policy questions related to PSE, please submit to:

[helen.chipman@usda.gov](mailto:helen.chipman@usda.gov)

[mallory.koenings@usda.gov](mailto:mallory.koenings@usda.gov)

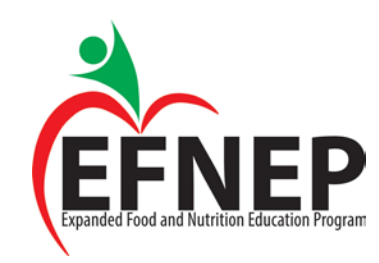

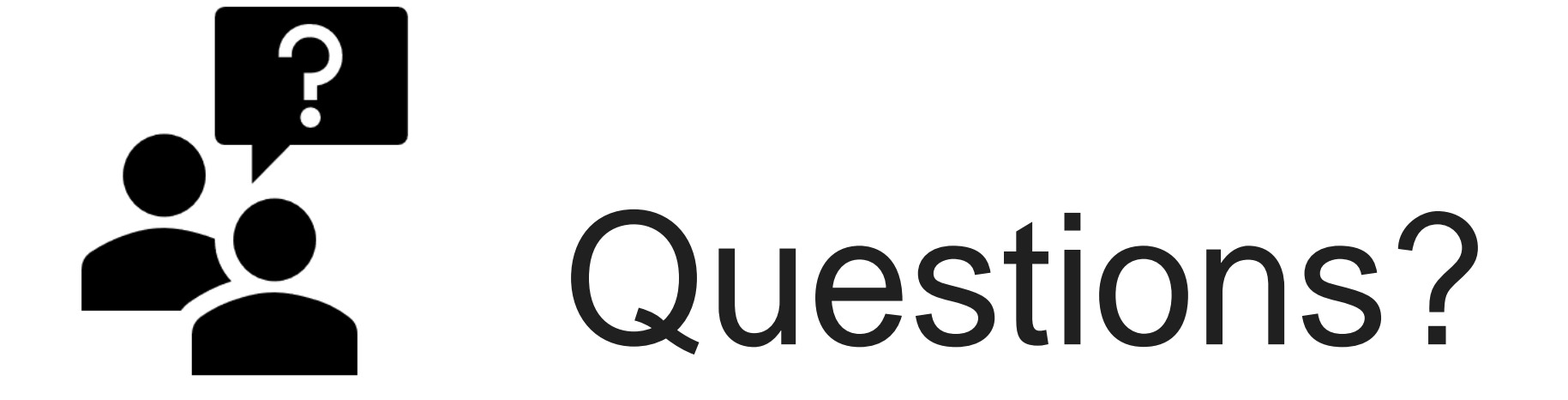

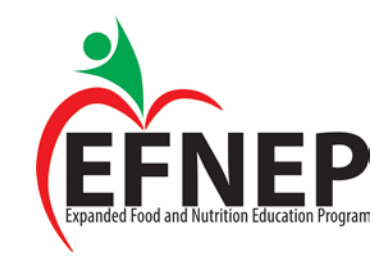

# Thanks for Joining!

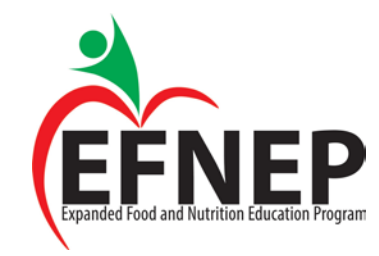